# *La aplicación de fotografías, sus secretos*

To existe una imagen más pregnante para comunicar un concepto que una buena fotografía.

Una foto realista de nuestro producto o una imagen fotográfica que refiera exactamente al lugar que estamos nombrando, pueden causar una muy buena impresión en la audiencia.

Sin embargo, muchos presentadores son renuentes al uso de fotografías, por las malas experiencias que han acumulado y que no quieren volver a repetir: ya sea por que agregan mucho peso a la presentación y la hacen difícil de correr, o porque las imágenes no suelen verse como imaginaban, reduciendo el impacto esperado.

Sin embargo, hay manera de evitar estos malos momentos, si uno conoce las variables que ofrecen las herramientas de digitalización.

Probablemente no sea usted el encargado de digitalizar las imágenes pero de cualquier manera es importante que domine estos conceptos para que, al encargar una imagen, sepa con precisión como hacerlo.

## *Digitalizando una imagen*

A continuación veremos cuales son los puntos a considerar al digitalizar una imagen.

#### **La resolución**

Reflexione acerca de cual será el uso de la fotografía: ¿La incluirá sólo en la presentación? ¿Deberá imprimirla en una impresora láser? ¿Deberá imprimirla en una impresora de chorro de tinta? ¿O quizá debe usar la imagen para imprimir en offset?

Estas variables le indicarán la **resolución** en la que deben digitalizarse las imágenes. En el cuadro adjunto encontrará un detalle de la resolución necesaria para las diferentes aplicaciones. (Por ejemplo, la resolución necesaria

# *Una resolución para cada tipo de imagen*

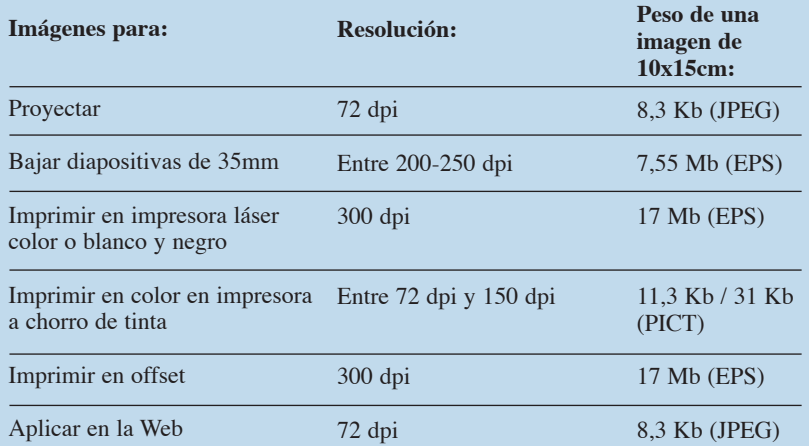

para ver una imagen proyectada es de 72 dpi. Mientras mayor sea la resolución de la imagen mayor será el peso del archivo. Por lo tanto, si usted piensa utilizar la imagen con distintos fines, genere archivos con diferentes resoluciones, ya que, si por ejemplo, incluye una imagen de 300 dpi en una presentación, ésta se hará muy difícil de correr.

### **El tamaño**

Otro aspecto a respetar es el **tamaño** en el que van a aplicarse las imágenes. Si usted digitalizó una imagen pequeña y después debe ampliarla, perderá definición y comenzarán a verse los pixels de los que está compuesta la imagen.

Por lo tanto, digitalice las imágenes al tamaño final que van a ser utilizadas. Si por ejemplo la imagen deberá cubrir toda la pantalla de PowerPoint, porque vamos a utilizarla como fondo, el tamaño deberá ser de 10"x 7.5".

### **El formato**

Por último, otro aspecto importante que hará que nuestras imágenes se vean óptimas y a la vez que corran con facilidad, es el **formato** de los archivos. Al guardar una imagen escaneada en un programa de digitalización como el Photoshop, las opciones de formato son múltiples. Esta amplia variedad de formatos también responde al uso que vamos a hacer de los archivos. Para las presentaciones digitales se necesitan archivos pequeños, para que sean fáciles de correr, por lo tanto el formato óptimo es el JPEG, que es una tipo de archivo que comprime las imágenes eliminando la información innecesaria. El formato TIFF también se adapta y además admite cierto grado de compresión –en el menu de guardar encontrará la opción LZW–. También el PICT es un formato de poco peso y que permite ver las imágenes proyectadas con gran calidad.

El formato GIF es ideal para la Web. Y el formato EPS, para impresión en láser y en offset.

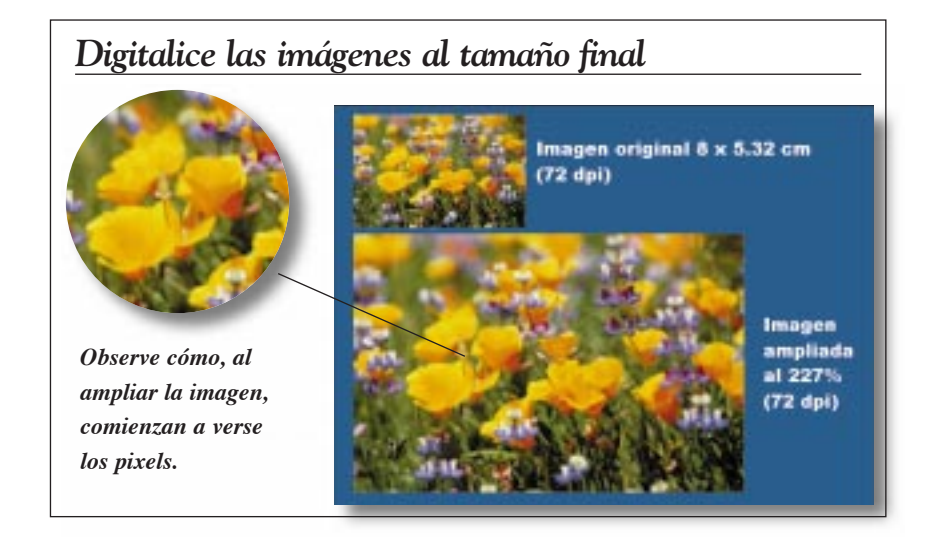

**Estos fascículos son coleccionables. Si usted no recibió nuestros números anteriores o si alguna otra persona de su empresa desea recibirlos, envíenos un mail a tecnograf@proyecciones.net**

# *El formato JPEG, óptimo para presentaciones multimedia*

En este ejemplo puede verse cómo la definición de la imagen varía levemente con los distintos tipos de compresión JPEG. Pero sin duda, este formato es el que mejor se adecua a la proyección, ya que el peso del archivo se modifica considerablemente con respecto a otros formatos.

#### **Peso de la imagen original: 386k**

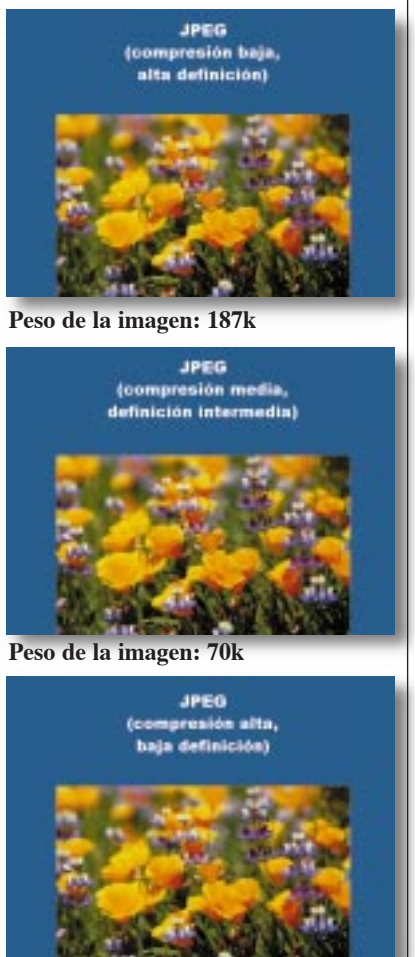

**Peso de la imagen: 54k**

# *Las fotografías en PowerPoint*

Al aplicar una imagen en PowerPoint, se pueden requerir ciertos ajustes, y este programa dispone de las herramientas necesarias para realizarlos. A continuación veremos cómo utilizar estas herramientas.

#### *Para traer una imagen a PowerPoint*

**Insertar** ➔ **Imagen desde archivo**

*Para activar la ventana de herramientas*

#### **Herramientas** ➔ **Personalizar** ➔ **Barra de herramientas** ➔ **Imagen**

De esta manera usted dispone de una ventana con una serie de herramientas para trabajar con las imágenes fotográficas. Esta ventana sólo se hará visible cuando usted seleccione la imagen. En esta barra de herramientas usted encontrará las siguientes opciones:

*Variables para aplicar la imagen*

**Control de imagen Automático Blanco y negro Escala de grises Marca de agua**

*Para mejorar la nitidez de la imagen*

Muchas veces, según el fondo dónde se aplica o según la luz ambiente, es necesario hacer algunos ajustes en la fotografía para lograr mayor definición y claridad de la imagen. Para ello, PowerPoint dispone de las siguientes herramientas.

#### **Mayor y menor contraste Mayor y menor brillo**

#### *Para recortar la imagen*

Se deben eliminar los fondos innecesarios de la imagen para permitir que la audiencia focalice su atención en lo fundamental de la imagen. Para ello utilice la herramienta de *recortar.*

**Seleccione la herramienta** ➔ **Seleccione la imagen** ➔ **A través de los puntos activos de la imagen, achique o agrándela según su necesidad.**

#### *Otras herramientas disponibles*

Estilo de línea (para agregar un marco a la fotografía).

Volver a colorear (sólo para imágenes vectoriales).

Formato de imagen (permite modificar la imagen a través de variables numéricas exactas. Se puede indicar aquí la ubicación exacta de la fotografía, su tamaño exacto, su valor de línea, el porcentaje de ampliación, etc.).

Reestablecer imagen (vuelve la imagen a su estado original).

A pesar de que puede resultarle un poco cansador tanto bagaje de datos técnicos, una vez que se anime a incluir imágenes fotográficas en sus presentaciones y aplique los consejos que le sugiero en esta nota verá con agrado cómo cambian los resultados.

Y recuerde ¡una imagen vale más que mil palabras!

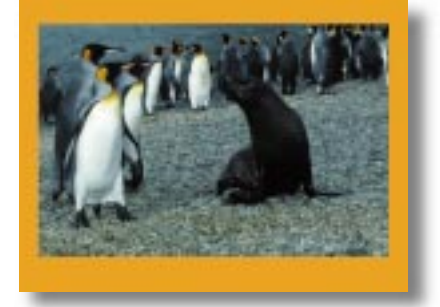

*Imagen aplicada sin modificaciones*

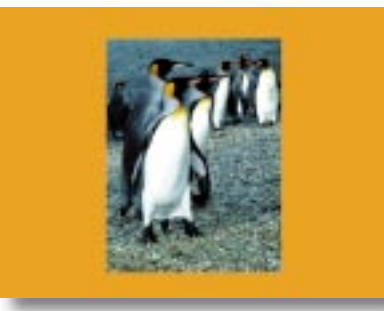

*Imagen recortada, modificado el brillo y el contraste para un mayor impacto*

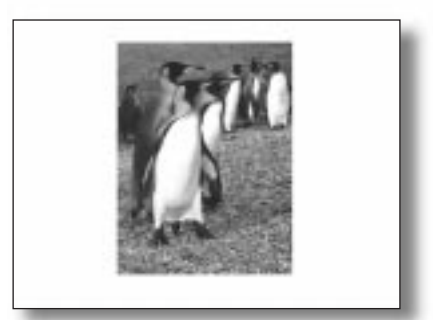

*Imagen aplicada en escala de grises*

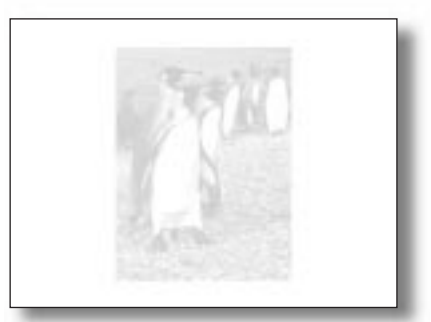

*Imagen aplicada como marca de agua*